# **JustEDIT**

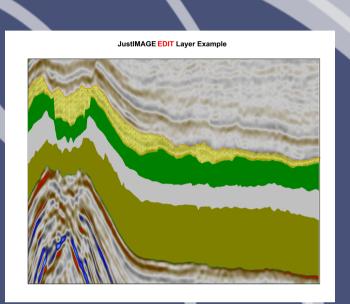

"My experience with JustEDIT is quite extensive. My every day job is as an explorationist doing a lot of seismic interpretation. After discovering JustEDIT (and the other modules) I am doing all the graphic figures myself on-the-fly instead of sending them away to a drawing office."

#### Henrik Waage, Stavanger Norway

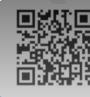

JustEDIT is the smart choice for editing complex images.

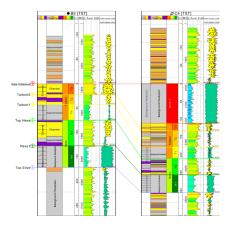

Image Data Management
www.justcroft.com

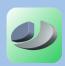

# **PowerPoint**

Using **JustEDIT** is a smarter choice than attempting to make the changes within the application itself or, indeed, using an inappropriate tool for the task such as PowerPoint. PowerPoint is a great presentation package but is not ideal for editing images.

#### Insert

Use **JustEDIT** to insert and edit lines, polygons, text, images, etc. It also supports more advanced functionality such as closing lines, closing gaps between lines, generating unconformity lines, applying automatic transparent fills, etc.

### Petrel

A very powerful feature when using JustEDIT is the ability to edit seismic figures coming directly from Petrel (exported as CGM files). This workflow is very effective and saves a lot of time when doing both seismic and geological cross sections. JustEDIT has a very user friendly interface and is very easy to learn.

# Fill in geological patterns

A major feature in **JustEDIT** is the possibility to fill in geological patterns between lines already interpreted in Petrel. All you need is the interpreted horizons in Petrel and you are good to go.

# **Custom patterns & custom lines**

Create your own custom patterns or custom (dashed) lines.

| 4 | 0                           | Custom Line Type |                   | 2 ×                             |
|---|-----------------------------|------------------|-------------------|---------------------------------|
|   | Line type<br>Dash/Gap pairs |                  | Custom 1 (new)  3 |                                 |
|   |                             | Dash (VDC)       | Gap (VDC)         | Size                            |
|   | 1                           | 100              | 100               | 1.8 1.8 mm / 0.0694 0.0694 inch |
|   | 2                           | 200              | 100               | 3.5 1.8 mm / 0.139 0.0694 inch  |
|   | 3                           | 300              | 100               | 5.3 1.8 mm / 0.208 0.0694 inch  |
|   | •                           |                  | III               | •                               |
|   |                             |                  |                   | OK Cancel                       |

# Change

Another powerful feature in **JustEDIT** is the possibility to change colours, fonts etc on similar objects. Just find one of the objects you want to change, let **JustEDIT** automatically search for similar objects, and then (if you are happy with the selection) change all of them in one operation. This feature assures that you have a consistent annotation throughout the figure.

# Call outs

Call outs with round corners, transparent background and shadows are available.

### **Unconformity line**

Convert any line into an unconformity line.

# Layers

Layering is implemented within JustEDIT. The layer information is held within the CGM file and is also included when exporting to different file types that support layers, such as PDF.

| Layers |           |  |  |  |
|--------|-----------|--|--|--|
| 0      | LITHOLOGY |  |  |  |
| 0      | FRAME     |  |  |  |
| 0      | HORIZONS  |  |  |  |
| 0      | SEISMIC   |  |  |  |

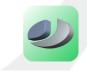